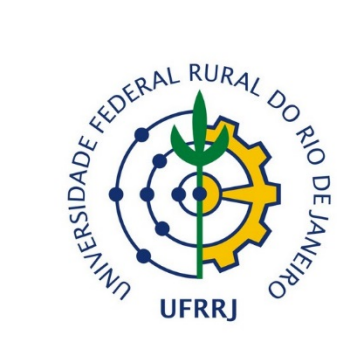

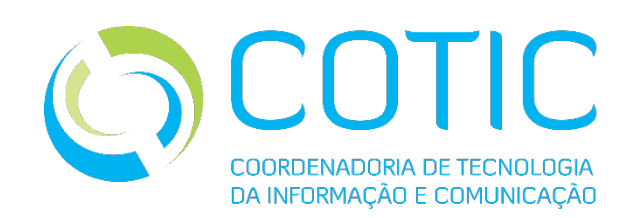

## Sistema Integrado de Gestão das Atividades Acadêmicas

# **Portal Docente**

*Submissão de Projetos de Pesquisa*

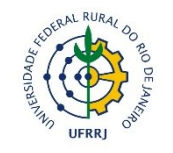

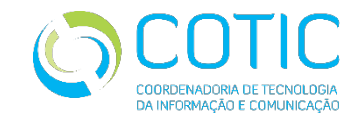

### Sistema Integrado de Gestão das Atividades Acadêmicas

## URL: sigaa.ufrrj.br

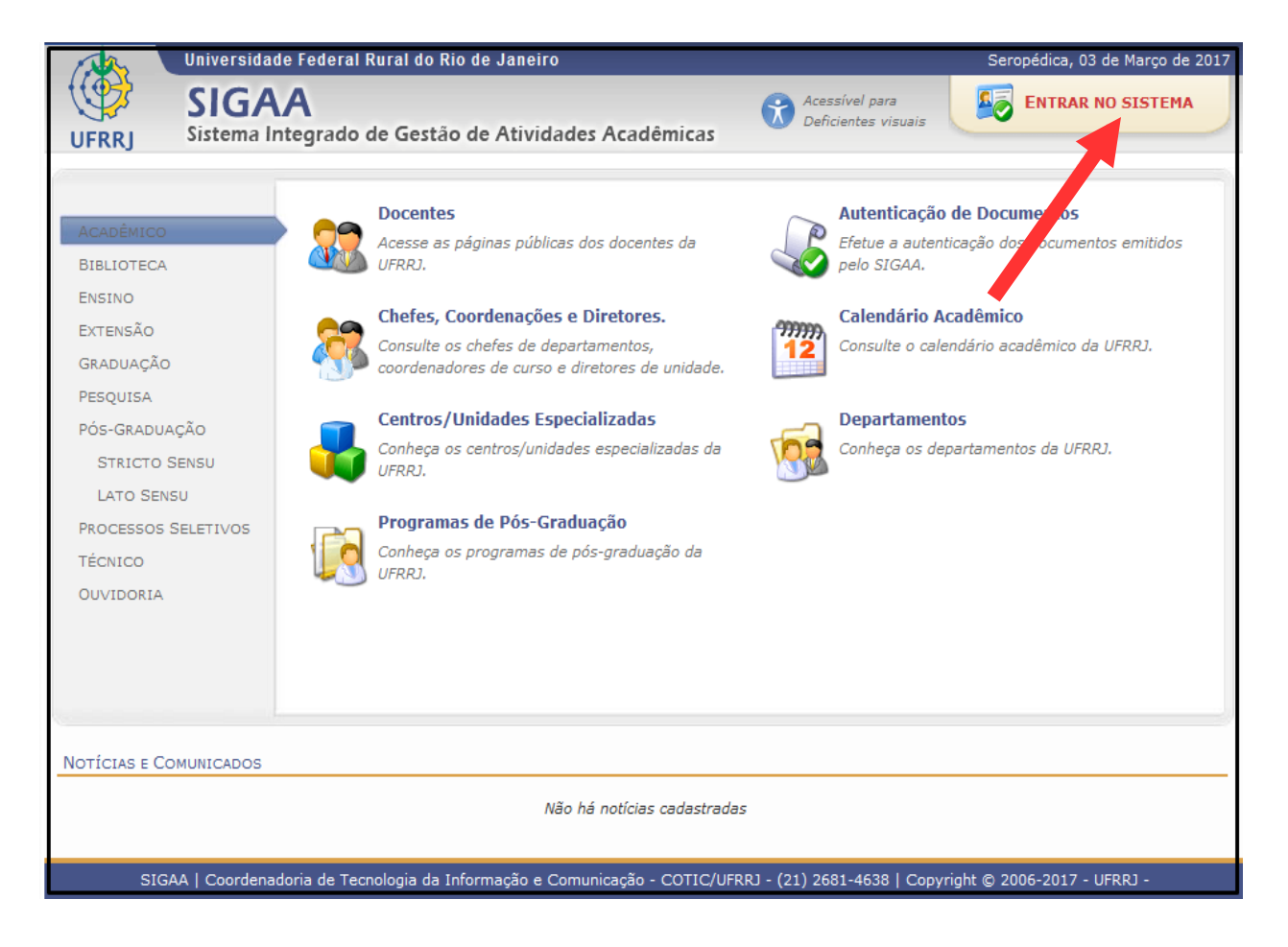

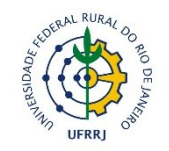

Sistema Integrado de Gestão das Atividades Acadêmicas

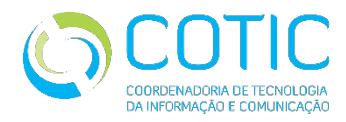

### **Auto-cadastro:**

#### Mesmo usuário e senha para os 3 subsistemas (SIPAC/ SIGRH/ SIGAA)

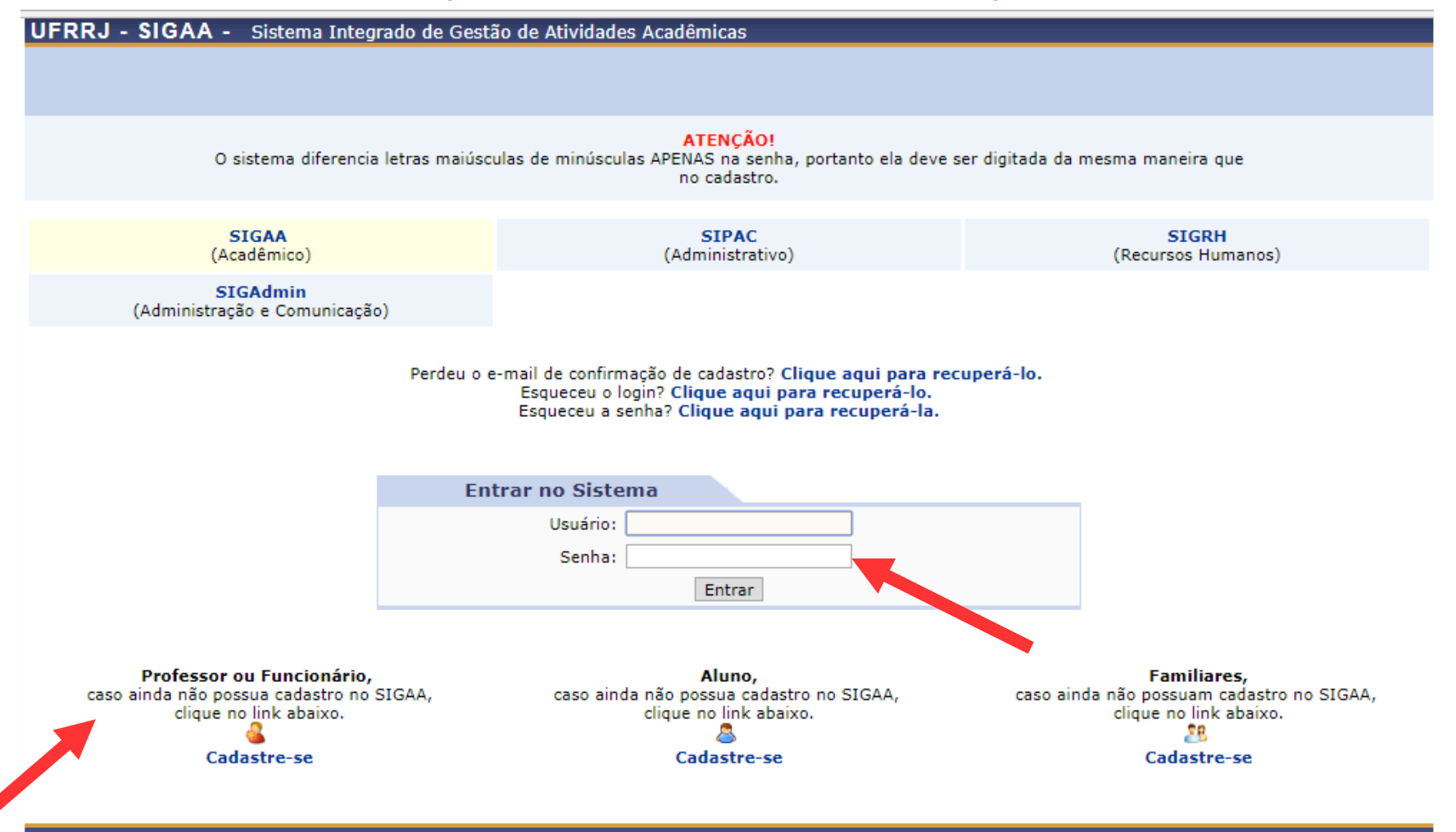

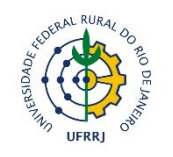

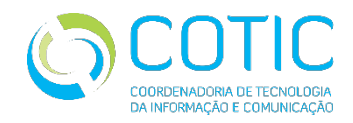

### Sistema Integrado de Gestão das Atividades Acadêmicas

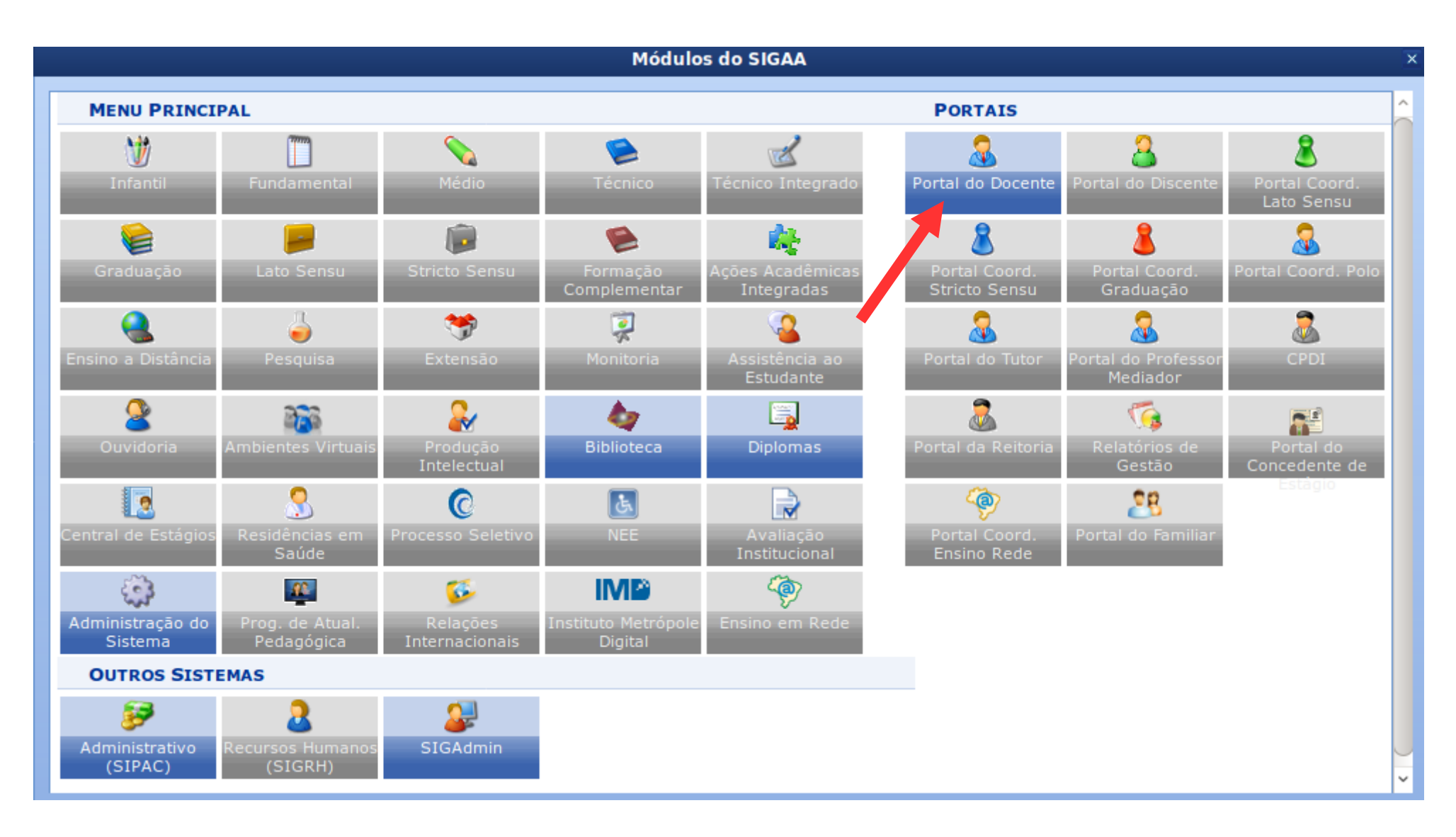

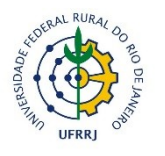

#### Sistema Integrado de Gestão das Atividades Acadêmicas

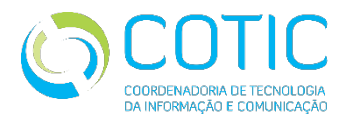

### **Divulgação dos Editais**

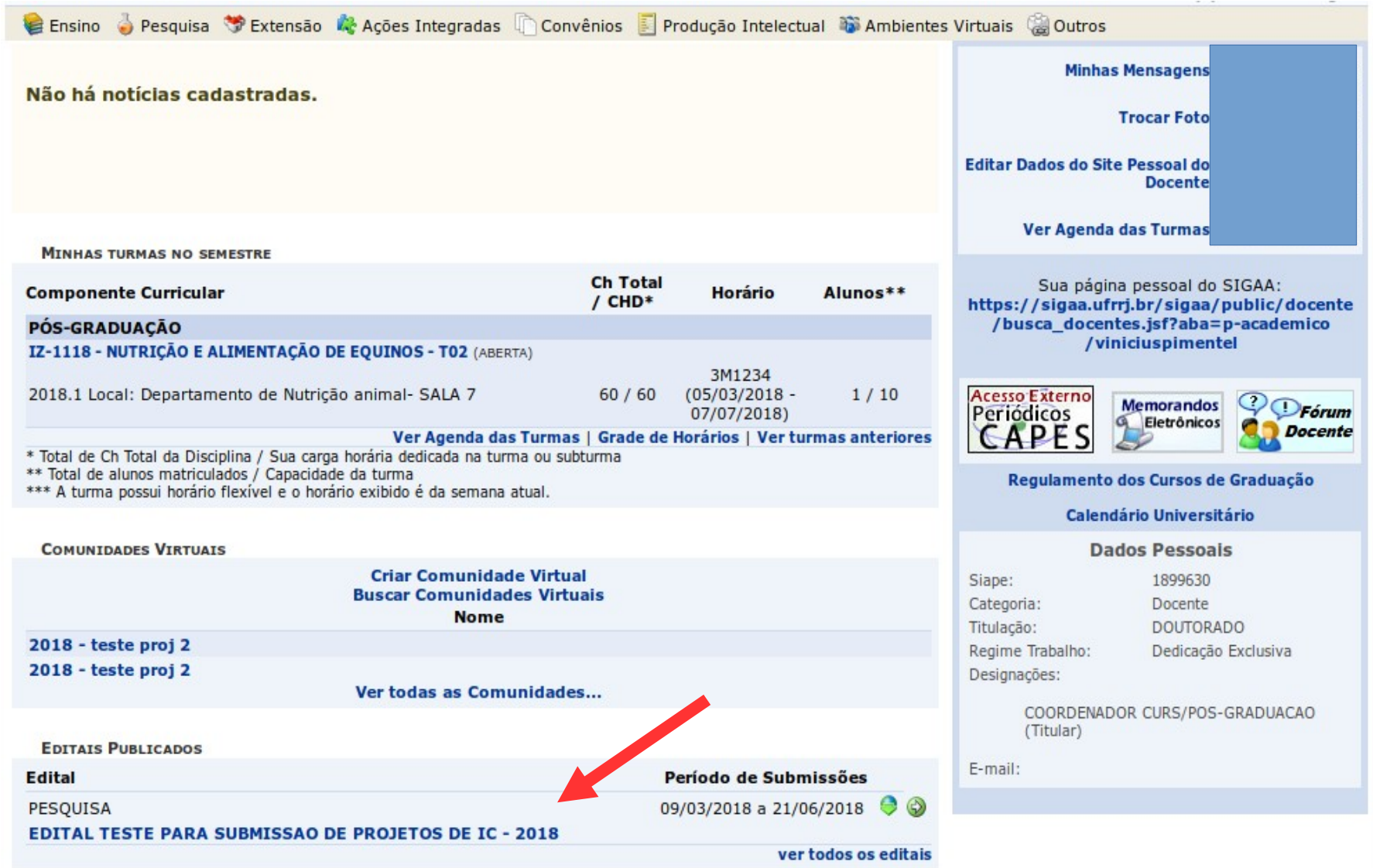

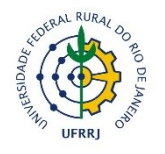

#### Sistema Integrado de Gestão das Atividades Acadêmicas

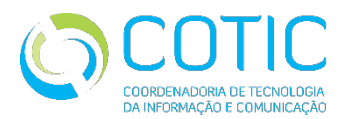

### **Submissão de Projetos**

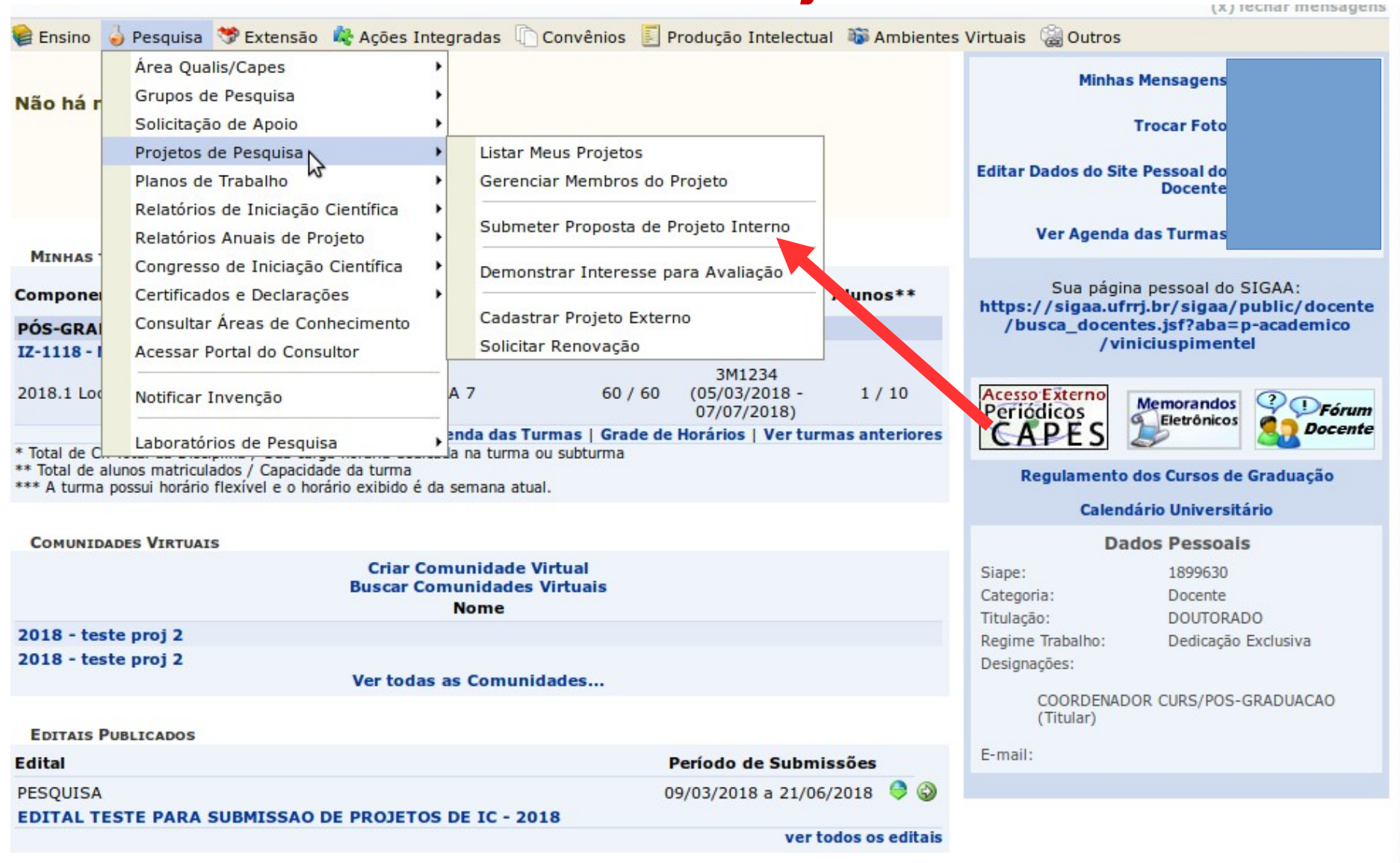

**Portal do Docente** 

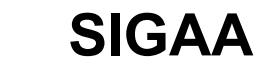

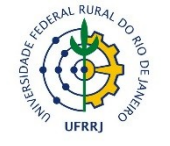

#### Sistema Integrado de Gestão das Atividades Acadêmicas

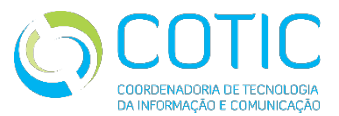

### **- Submissão de Projetos: ETAPA 1**

#### **PORTAL DO DOCENTE > PROJETO DE PESQUISA > DADOS INICIAIS**

#### Bem-vindo ao cadastro de Projetos de Pesquisa.

Durante as próximas telas você deverá informar os dados referentes ao seu projeto de pesque a, que será submetido à Pró-Reitoria de Pesquisa para a devida avaliação.

A seguir serão apresentadas, além desta página inicial, telas com campos reservados para as diferentes partes que compõem um projeto: a descrição detalhada, os colaboradores, os financiamentos externos (nos casos em que se aplicarem) e a definição de um cronograma de atividades.

Após informados os dados iniciais, será possível gravar o projeto a qualquer momento. Mas atenção: somente serão analisados pela Pró-Reitoria de Pesquisa os projetos que tiverem sido completamente preenchidos e confirmados na tela de resumo.

Ao final do preenchimento dos formulários, será disponibilizada uma tela de resumo com todos os dados informados para que seja realizada a confirmação antes da submissão.

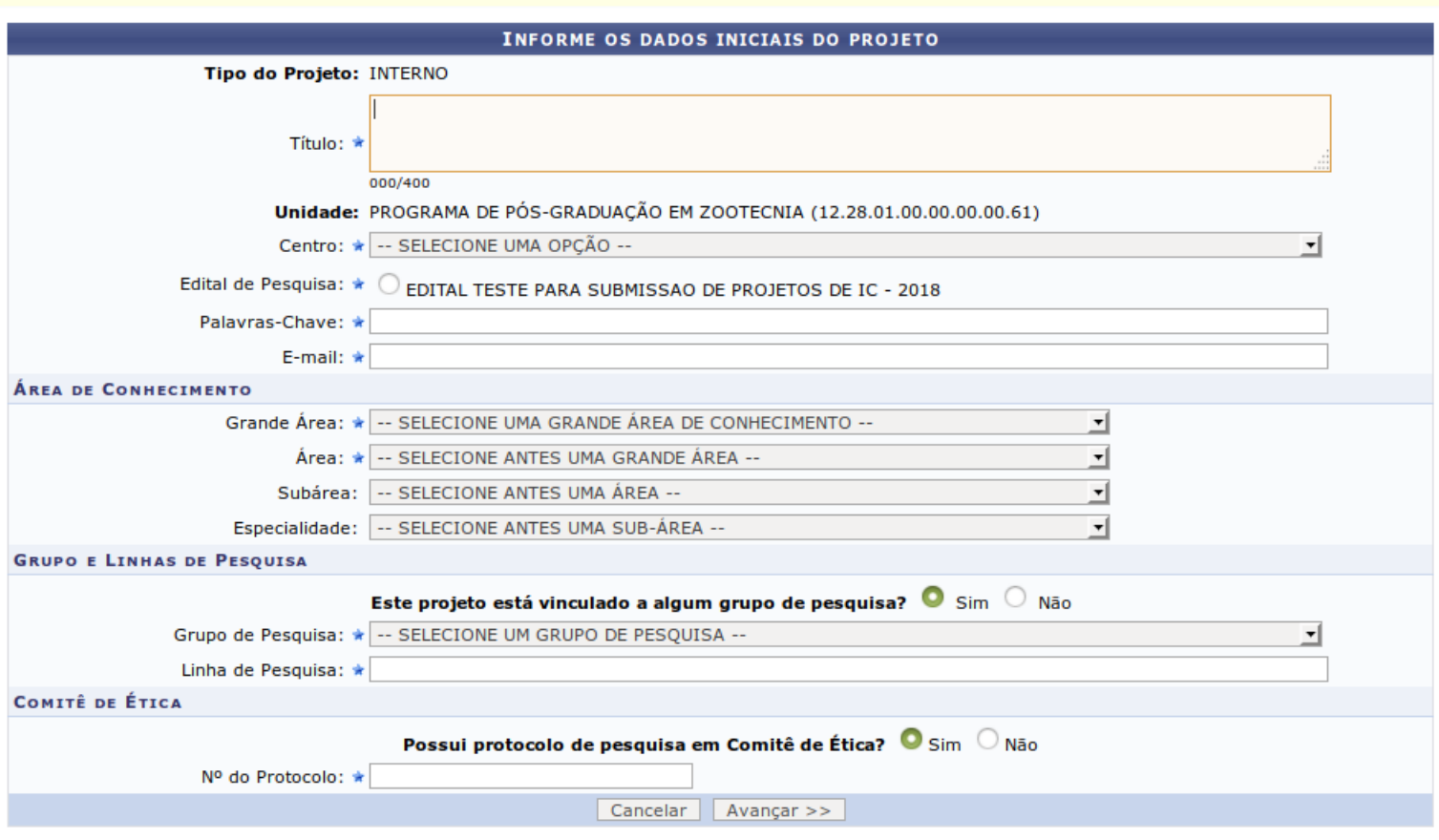

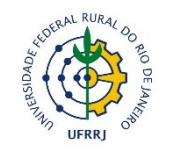

Sistema Integrado de Gestão das Atividades Acadêmicas

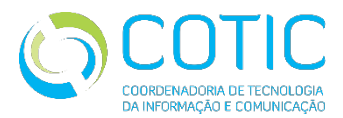

## **- Submissão de Projetos: ETAPA 2**

• Descrição do projeto

#### PORTAL DO DOCENTE > PROJETO DE PESQUISA > DADOS INICIAIS > DESCRIÇÃO

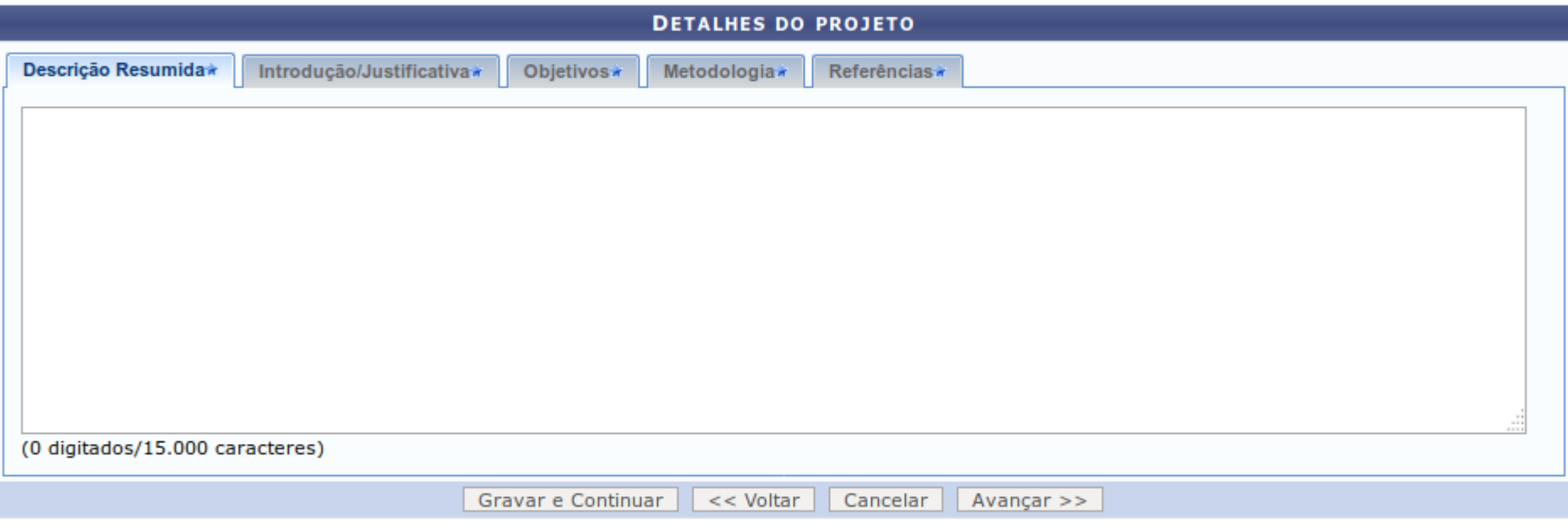

\* Todas as abas são de preenchimento obrigatório.

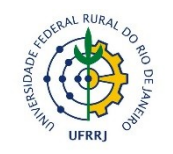

Sistema Integrado de Gestão das Atividades Acadêmicas

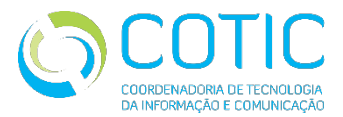

## **- Submissão de Projetos: ETAPA 3**

### • Membros do projeto

#### PORTAL DO DOCENTE > PROJETO DE PESQUISA > DADOS INICIAIS > DESCRIÇÃO > MEMBROS

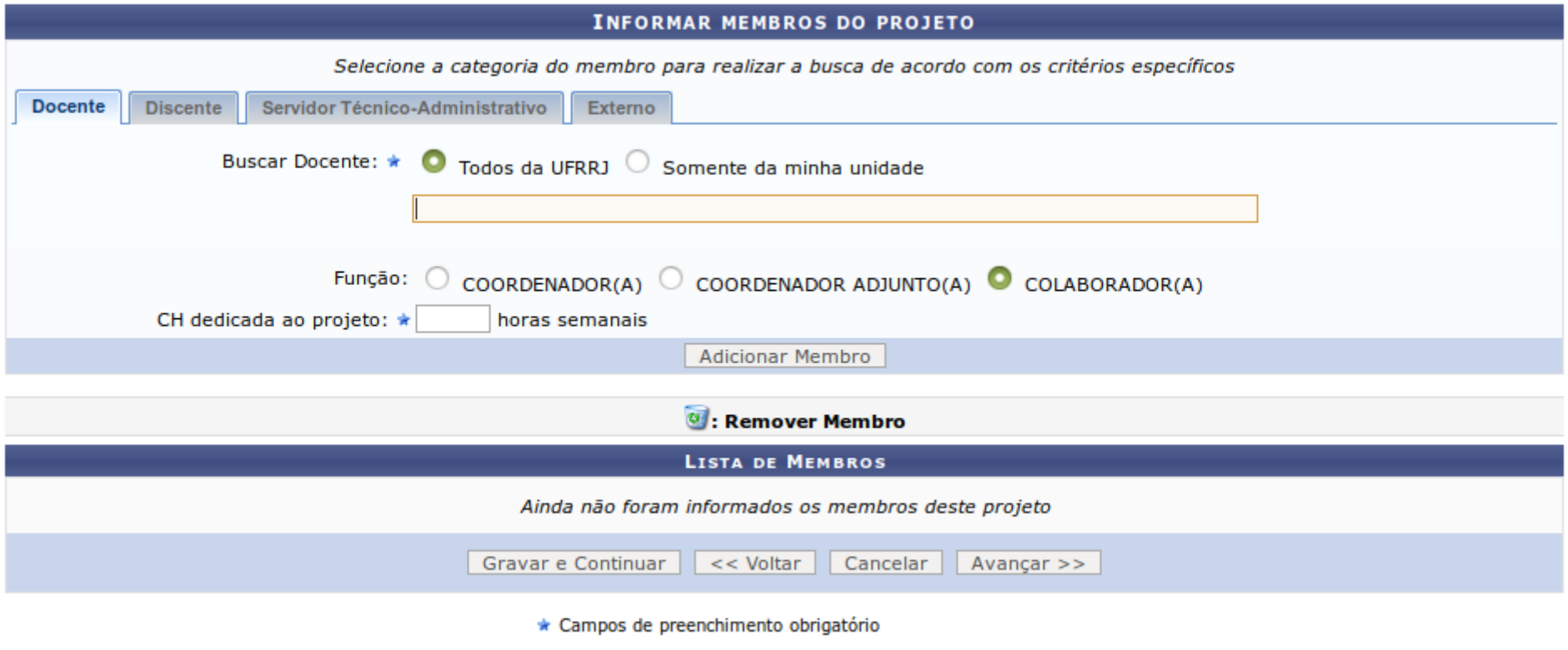

**Portal do Docente** 

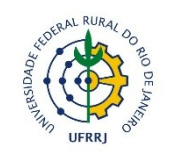

Sistema Integrado de Gestão das Atividades Acadêmicas

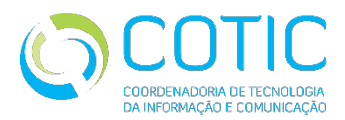

## **- Submissão de Projetos: ETAPA 4**

#### • Atividades com cronograma

PORTAL DO DOCENTE > PROJETO DE PESQUISA > DADOS INICIAIS > DESCRIÇÃO > MEMBROS > CRONOGRAMA

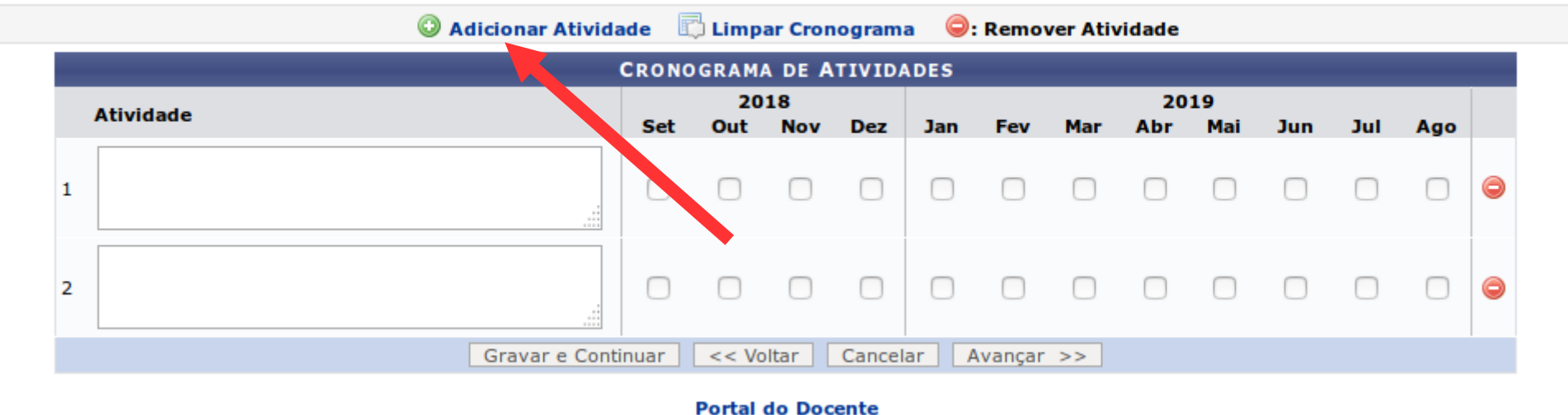

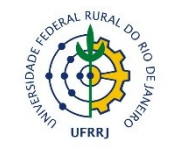

Sistema Integrado de Gestão das Atividades Acadêmicas

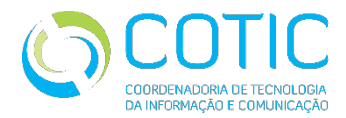

## **- Submissão de Projetos: ETAPA 5** ● Resumo do Projeto

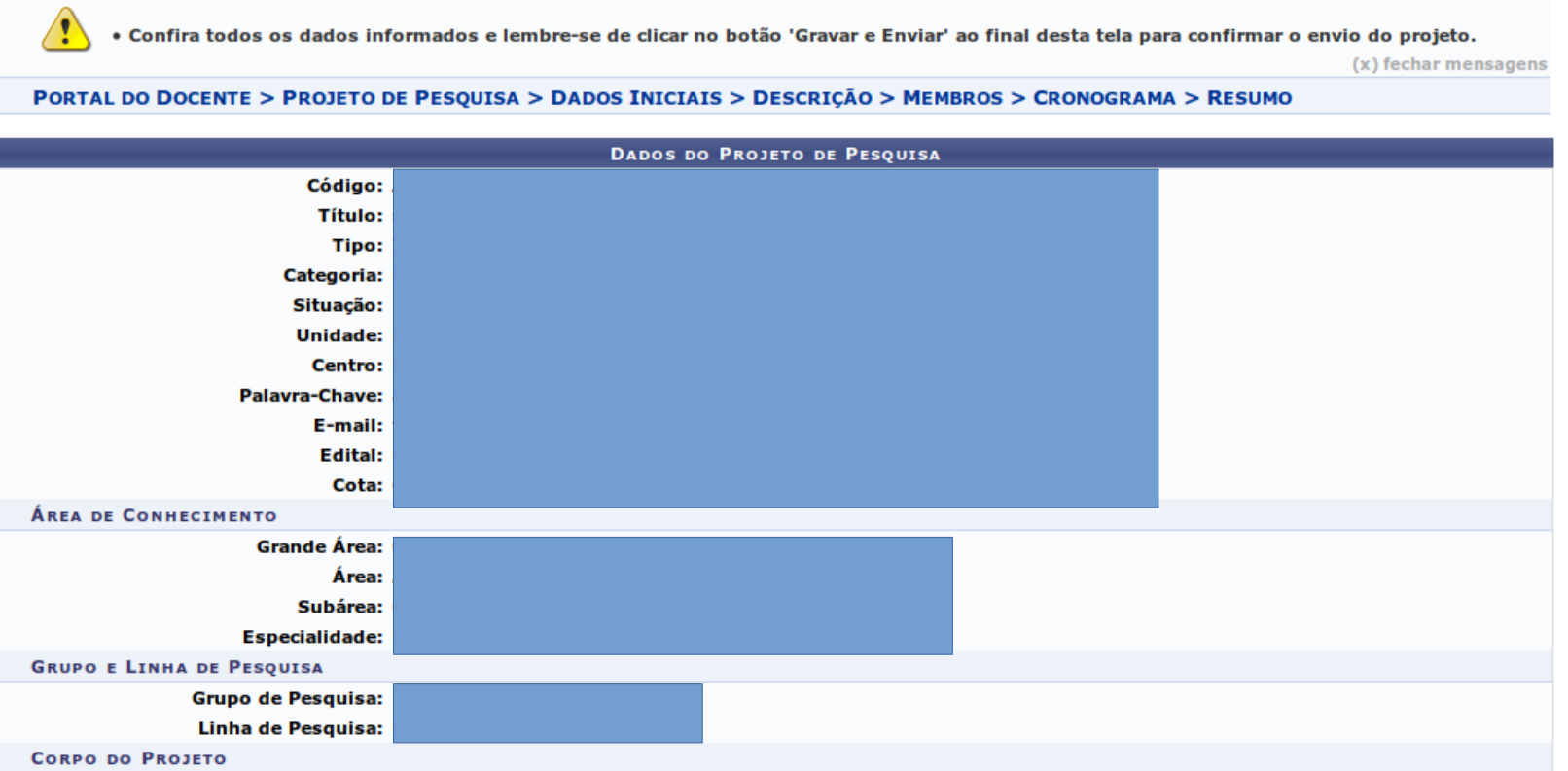

#### **Resumo**

aa

#### Introducão / Justificativa

(incluindo os benefícios esperados no processo ensino-aprendizagem e o retorno para os cursos e para os professores da instituição em geral)

ee

**Objetivos** 

qqq

#### Metodologia

mmm

#### **Referências**

rrr

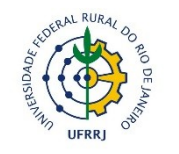

Sistema Integrado de Gestão das Atividades Acadêmicas

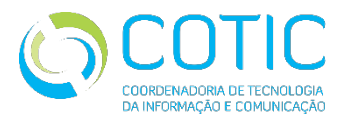

### **- Submissão de Projetos: ETAPA 5** • Salvar e submeter

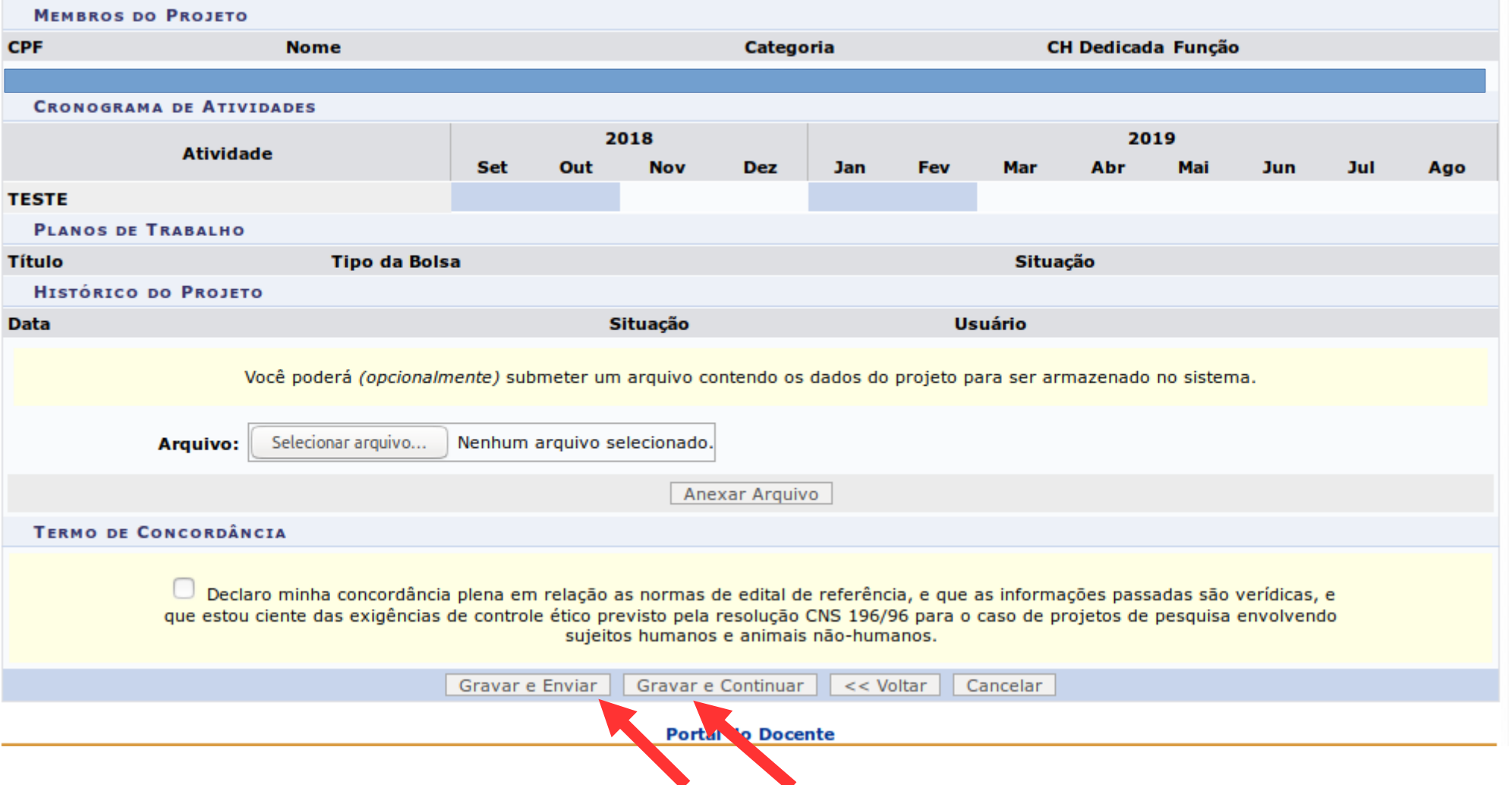

**Obs.:** O botão **"Gravar e Enviar" →**além de salvar o projeto, submete à PROPPG. Já o botão **"Gravar e Continuar" →**Apenas salva o projeto para posteriores modificações antes da submissão.

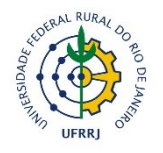

Sistema Integrado de Gestão das Atividades Acadêmicas

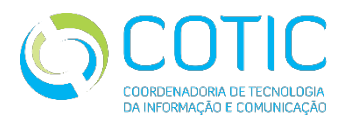

#### **Visualizar Projetos**

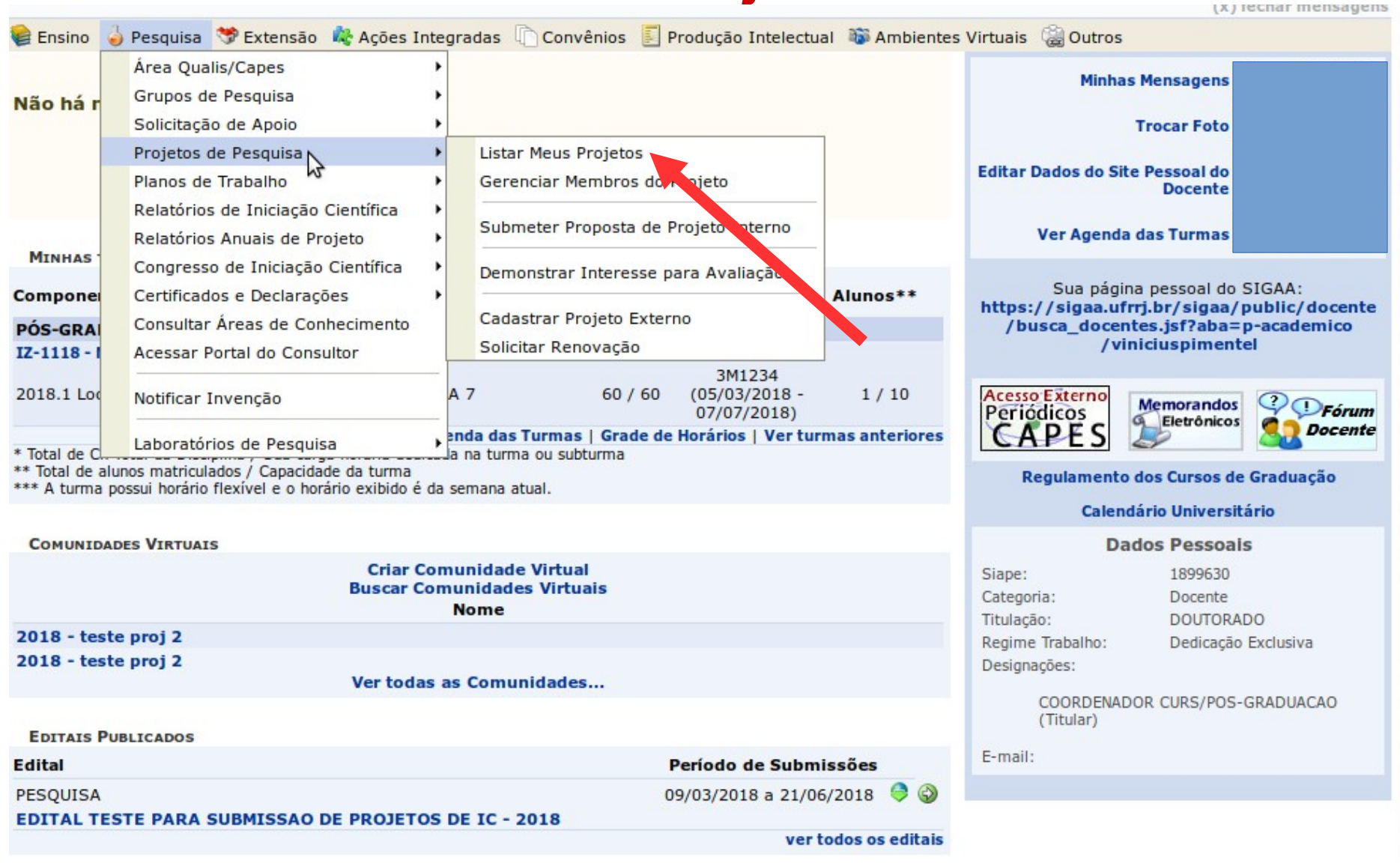

**Portal do Docente** 

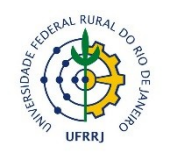

Sistema Integrado de Gestão das Atividades Acadêmicas

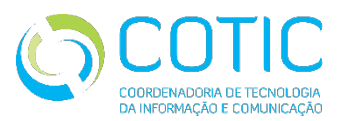

## **Visualizar Projetos**

- Alguns status do Projeto
	- ✔ **Submetido**
	- ✔ **Aprovado**
	- ✔ **Reprovado**
	- ✔ **Distribuído para avaliação**
	- ✔ **Em execução**
	- ✔ **Finalizado**

**PORTAL DO DOCENTE > MEUS PROJETOS DE PESQUISA** 

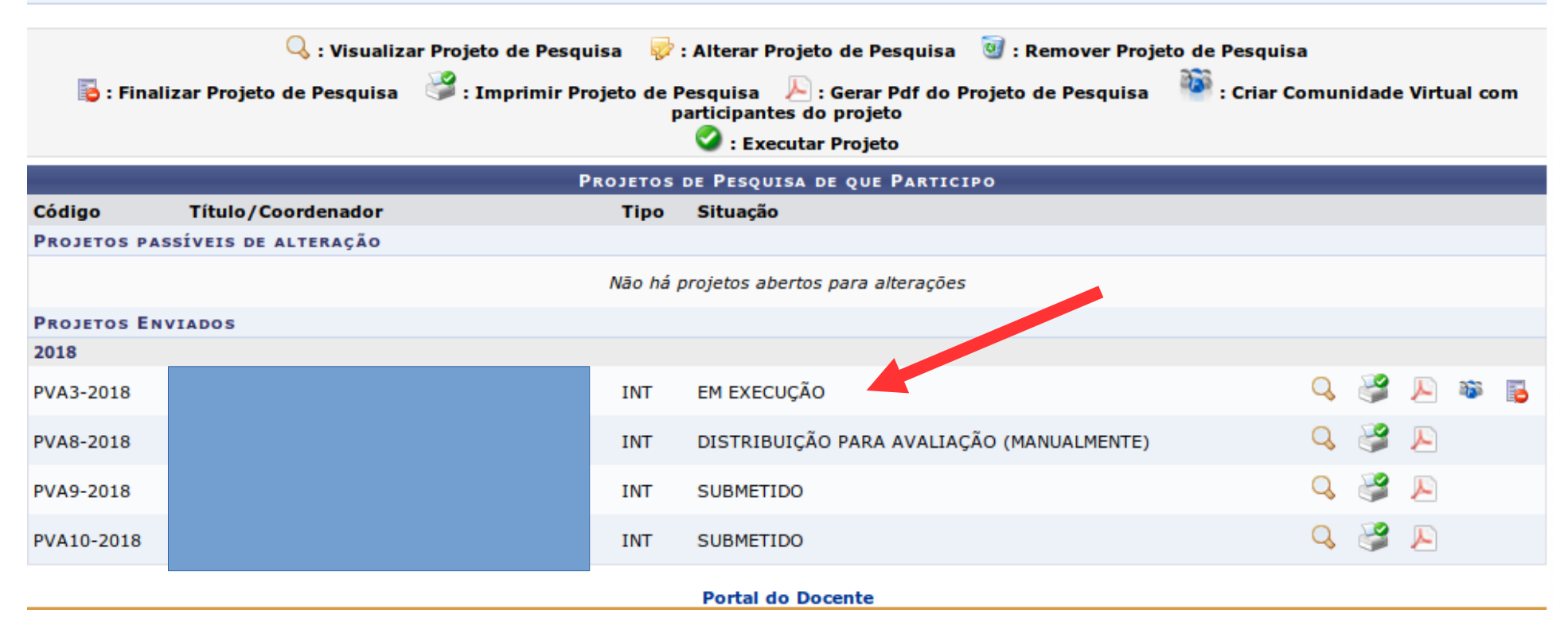

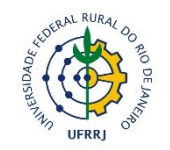

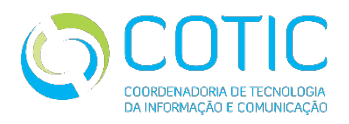

### Sistema Integrado de Gestão das Atividades Acadêmicas

#### **BASICAMENTE ESTAS SÃO AS OPERAÇÕES EXECUTADAS PELOS OREINTADORES DE ALUNOS DE PÓS-GRADUAÇÃO.**

Qualquer dúvida, entrar em contato pelos canais de comunicação abaixo:

# Contato

# **ajuda\_sig@ufrrj.br** (21) 2681-4636

**converse.ufrrj.br/ #sigaa**